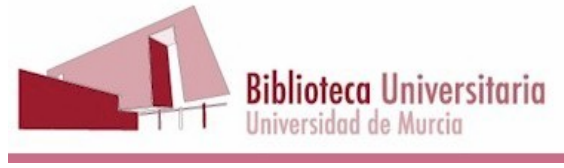

# PC10. PROCEDIMIENTO DE ALTA DE USUARIOS

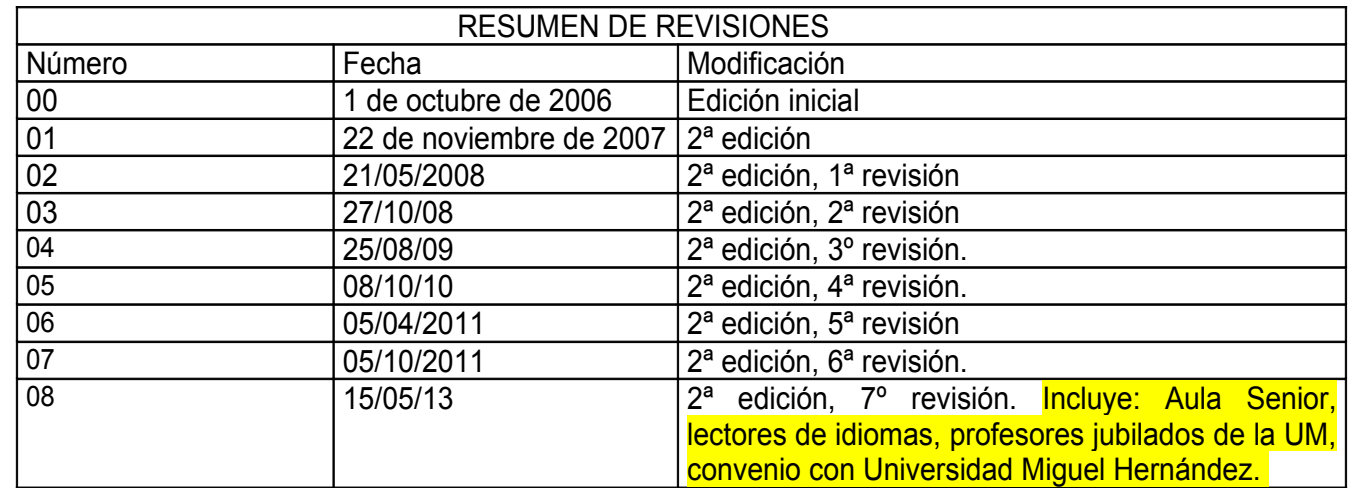

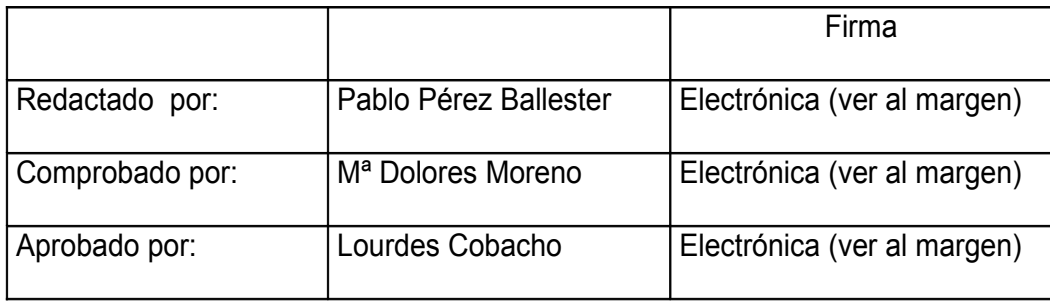

Código seguro de verificación: UE9SMmdiUTEwMA== Huella Digital: kDbJr1144YLrKdZeg3ewcdKt0S0=

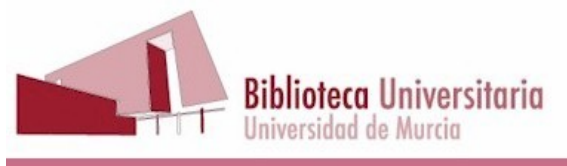

#### **Índice de contenido**

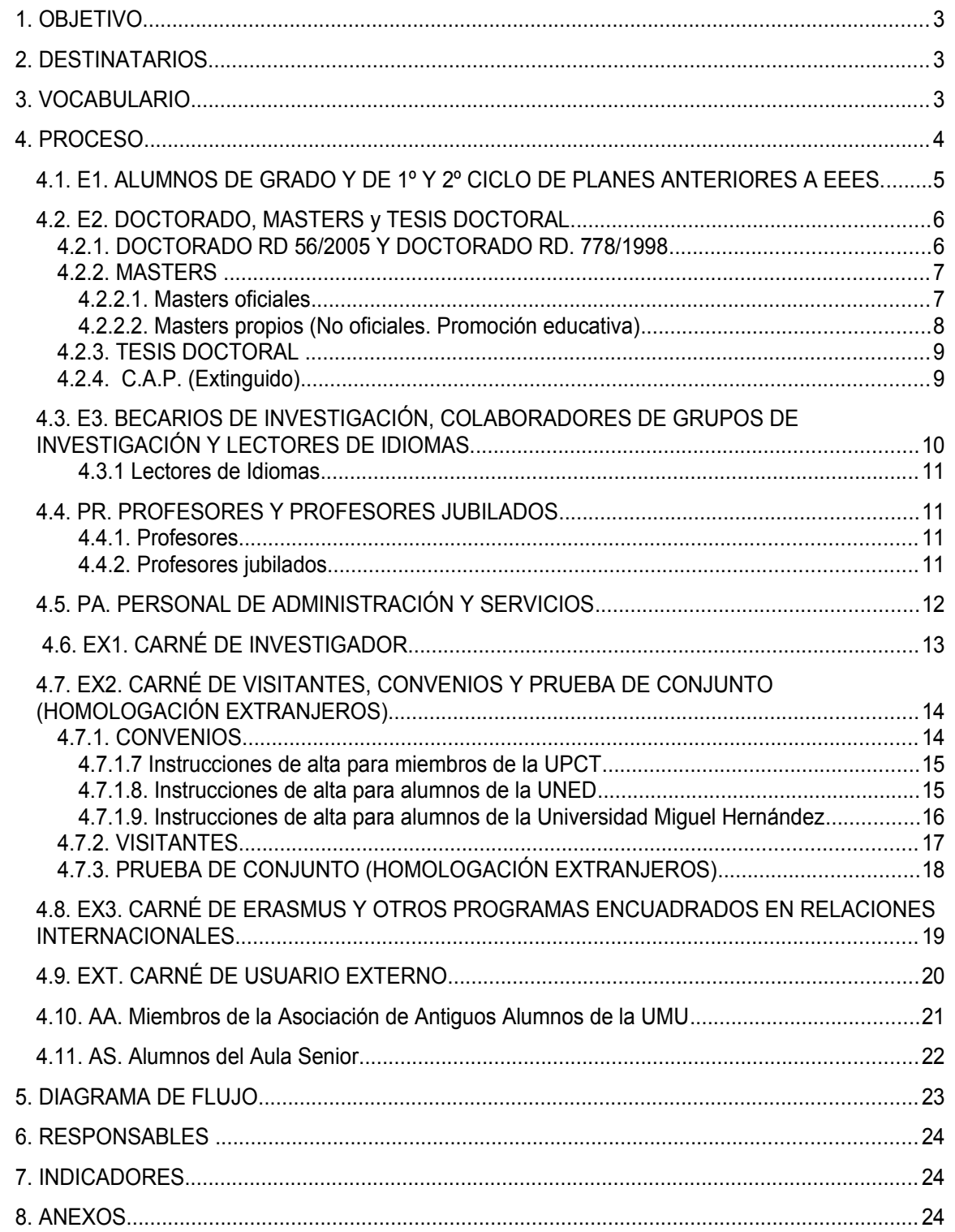

Esta es una copia auténtica de un documentoelectrónico administrativo archivado por la Universidad of Murcia, según el acticulo 30.5 de la Ley 11/2007, de 22 de Junio. Su auténticidad a través de la siguiente dirección: ht

 $\overline{\mathcal{C}}$ 

2

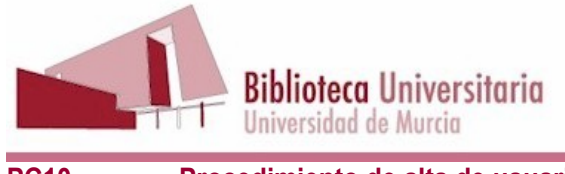

# **1. OBJETIVO**

Disponer de un documento que describa los diferentes tipos de usuarios de la BUMU, de modo que ante la solicitud de una persona de ser usuario, cualquier miembro del personal de la Biblioteca pueda:

- Determinar si reúne las condiciones para ser encuadrado en uno de ellos
- Conocer el procedimiento para darlo de alta

# **2. DESTINATARIOS**

Cualquier persona que desea obtener un carné de usuario de la Biblioteca de la Universidad de Murcia.

## **3. VOCABULARIO**

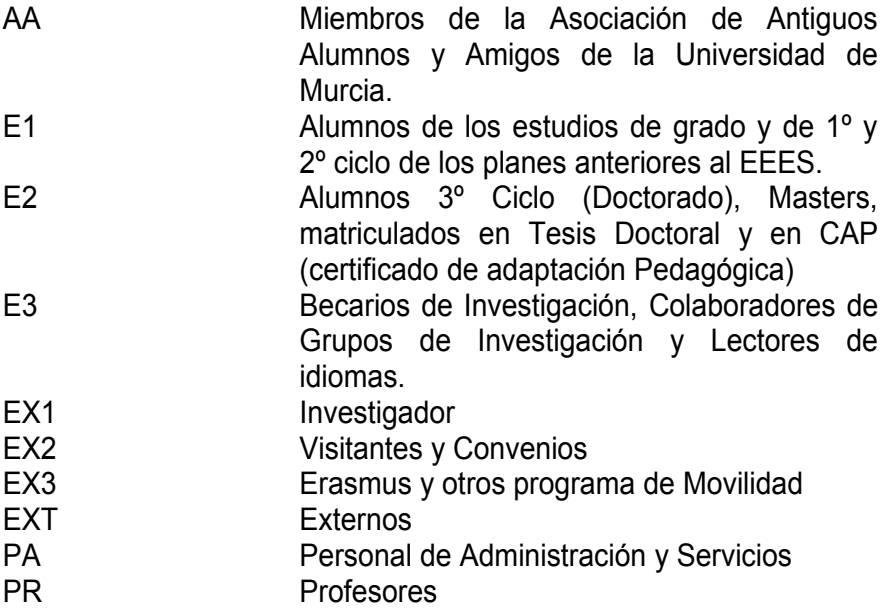

<u>TAN ILAHIN IN BIR III HITABI ILAHIN ILAHIN ILAHI</u>

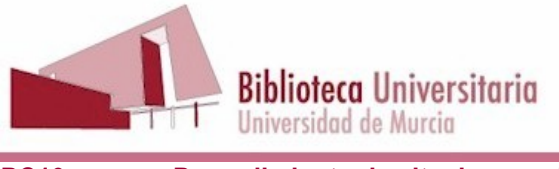

# **4. PROCESO**

Hay que tener en cuenta estas consideraciones generales a la hora de dar de alta a un usuario:

- Al dar de alta a **usuarios UM despreciamos la clave**, puesto que su clave para entrar será su correo electrónico y contraseña del mismo.
- Antes de dar de alta a un lector hay **que buscar en el campo DNI** para comprobar que no está ya dado de alta con otro tipo de carné.
- Al dar de alta usuarios en Absys siempre hay que introducir el DNI en el campo DNI, aunque ya lo hayamos puesto en el campo nº de lector en algunos casos.
- Cuando el usuario pide un tipo de carné debemos **comprobar que no tiene derecho a otro de mayores prestaciones** que el que solicita, por ejemplo suelen pedir EX1 cuando tienen derecho a E2, etc., y un usuario sólo puede tener un carné.
- Si el usuario que vamos a dar de alta ya existía pero hay que darlo de alta con un tipo de carné EX1, EX2 o EXT, con el que hay que usar un carné de cartulina, cambiando el nº de lector, no hace falta eliminar el usuario y darlo de alta de nuevo, sino que se puede hacer cómodamente desde la **herramienta "transferir" del menú lectores de Absys**, de esta manera podemos asignar un nuevo código de barras, manteniendo los datos del lector que no hayan cambiado.
- **Cuando entreguemos un carné** hay que informar al usuario de su **clave de acceso** a renovaciones y reservas por Internet. (Salvo usuarios UM, que usan email)
- **Informar de servicios, derechos y deberes al usuario que damos de alta**: le debemos entregar una carta de servicios. También le debemos entregar la carta de derechos y deberes, y le debemos informar de las penalizaciones.
- **Al introducir datos**: los campos nombre y apellidos hay que teclearlos en mayúsculas y sin acentos.
- **Cada vez que aparezca un alumno que no está dado de alta**: Lo buscamos en "Consulta de Estado de Matricula para Servicios UMU", y si tiene matricula vigente, le añadimos dos años más del año en que estamos en fecha de caducidad.
- **En caso de pérdida o robo del carné universitario**, los usuarios E1, E2, E3, EX3, PA, y PR, que disponen de carné inteligente, lo deberán comunicar inmediatamente a la Biblioteca para su anulación, para evitar que otras personas puedan hacer uso indebido del mismo, y tendremos que hacerles un carné de cartón blanco, con un código de barras distinto al DNI. Recordamos que la anulación del carné universitario en el Servicio de Informática (ATICA) no supone la anulación en la Biblioteca, por lo que es necesario comunicar cualquier incidencia a los dos servicios. El usuario será responsable de los préstamos que se realicen con el carné hasta el momento de la notificación a la Biblioteca. En el caso de usuarios EX1, EX2 y EXT, les haremos un carné nuevo del color

Esta es una copia auténtica de un documentoelectrónico administrativo archivado por la Universidad of Murcia, según el acticulo 30.5 de la Ley 11/2007, de 22 de Junio. Su auténticidad a través de la siguiente dirección: ht

Esta es una copia auténtica imprimible de un documentoelectrónico administrativo archivado por la Universidad de Murcia,

 $\circledS$ 

según el artículo 30.5 de la Ley 11/2007, de 22 de Junio. Su autenticidad puede ser contrastada a través de la siguiente dirección:

http://validador.um.es/

<u> AN AN DIA MENINDI ANG KANADIAN NA BILI NA BILI NA BILI NA BILI NA BILI NA BILI NA BILI NA BILI NA BILI NA BI</u>

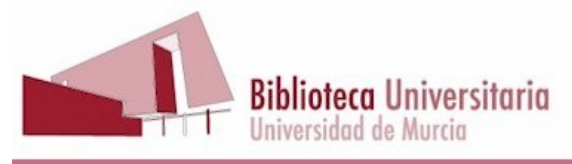

http://validador.um.es/

**PC10 Procedimiento de alta de usuarios 2ª edición , 7ª revisión 27/05/2013** correspondiente, manteniendo la fecha de caducidad que tenían, y enviando un impreso de solicitud a servicios centrales, como en el caso de las renovaciones, en

 el que se hará constar "renovación por pérdida". Además, informamos al usuario de que tiene que presentar el DNI junto con el carné cada vez que se vaya a llevar en préstamo un documento o material de apoyo a la docencia, precisamente para hacer más difícil que una persona use el carné de otro usuario.

• Al dar de alta al usuario, **escribimos nuestro nombre en el campo "Notas"** . Esto lo hacemos por si hay alguna incidencia, poder contactar con la persona que hizo el alta.

#### **4.1. E1. ALUMNOS DE GRADO Y DE 1º Y 2º CICLO DE PLANES ANTERIORES A EEES.**

Se cargan automáticamente, pero mientras que no se produce la carga en Absys, se pueden dar de alta a mano. Para poder darles de alta tienen que aparecer en Consulta de estado de matrícula, contratos y movilidad, y presentándonos el DNI les podemos dar de alta.

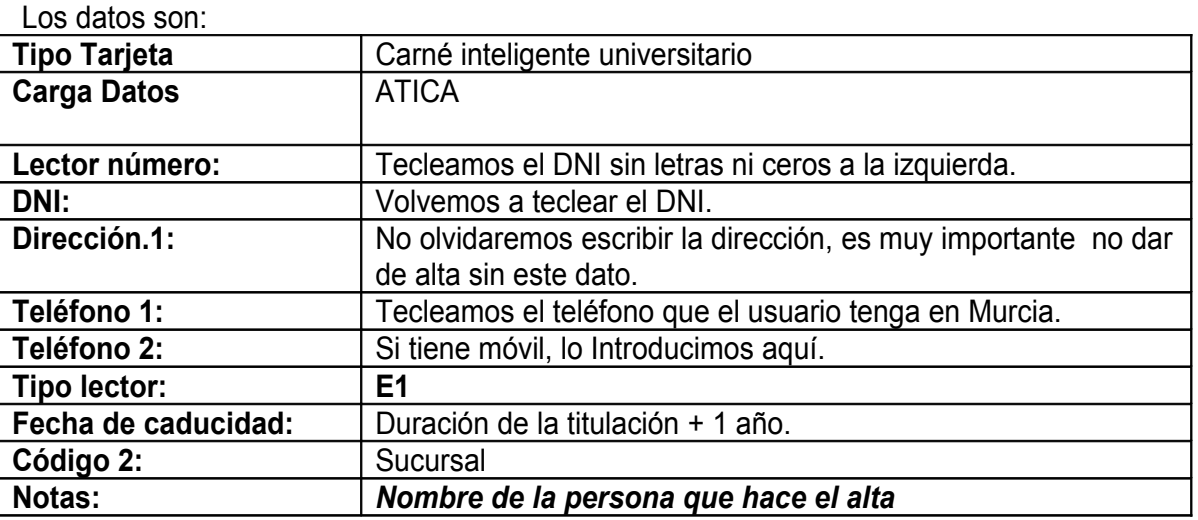

Mientras no obtengan el carné inteligente, presentarán el DNI para el préstamo de libros.

Código seguro de verificación: UE9SMmdiUTEwMA== Huella Digital: kDbJr1144YLrKdZeg3ewcdKt0S0=

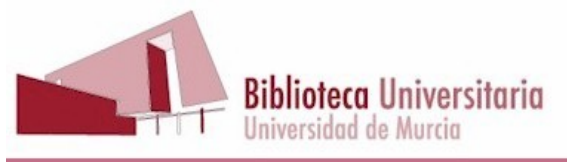

#### **PC10 Procedimiento de alta de usuarios 2ª edición , 7ª revisión 27/05/2013 4.2. E2. DOCTORADO, MASTERS y TESIS DOCTORAL.**

### 4.2.1. DOCTORADO RD 56/2005 Y DOCTORADO RD. 778/1998

Los programas de doctorado se rigen por el RD 56/2005, pero aun subsisten programas de doctorado al amparo del decreto 778/1998.

EL decreto 189/2007 modificó los Reales Decretos de Grado y de Posgrado de 2005, para permitir que durante un bienio más podamos ofrecer programas de doctorado regulados por el anterior Decreto de 1998, de modo que en el curso 2010/2011 desaparecerá el doctorado RD. 778/1998.

En cualquier caso, los alumnos de ambos doctorados se dan de alta con el procedimiento descrito en esta sección.

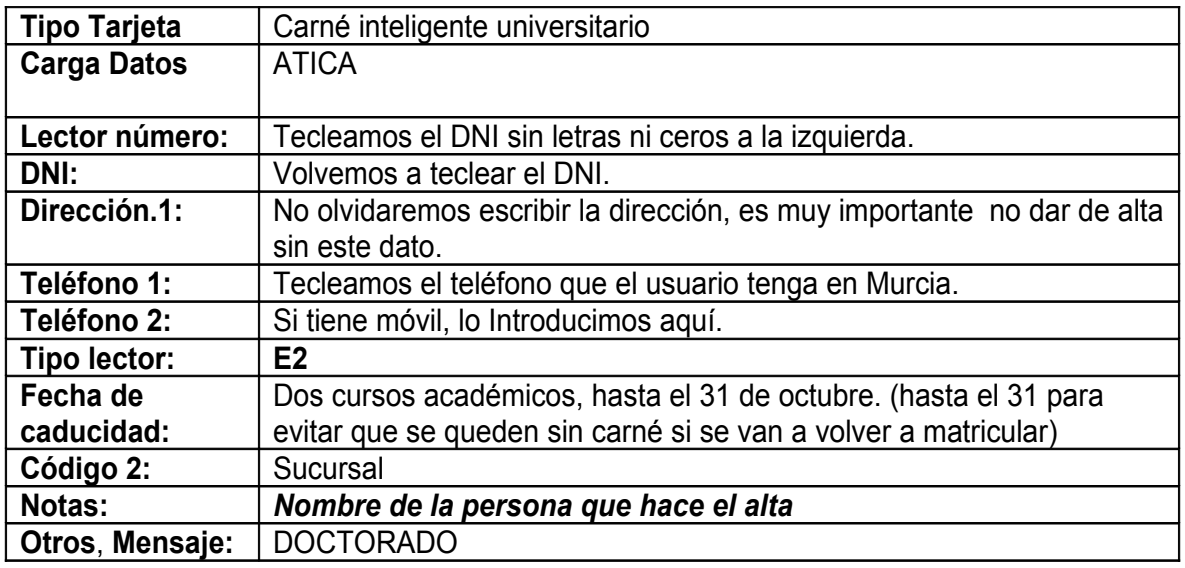

- Se cargan automáticamente, pero mientras que no se produce la carga en Absys, se pueden dar de alta a mano.
- Para poder darles de alta tienen que aparecer en Consulta de estado de matrícula, contratos y movilidad, y presentándonos el DNI les podemos dar de alta.
- Mientras no obtengan el carné inteligente, presentarán el DNI para el préstamo de libros

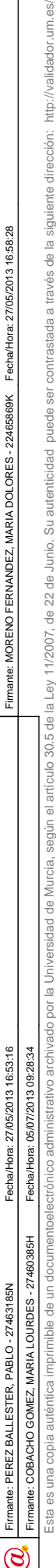

Código seguro de verificación: UE9SMmdiUTEwMA== Huella Digital: درج به سوده در ۱۱۵۲۵<br>kDbJr1144YLrKdZeg3

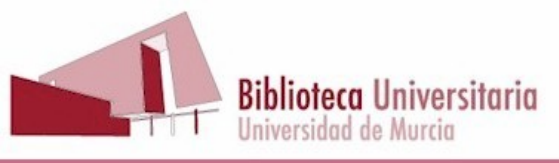

#### **PC10 Procedimiento de alta de usuarios 2ª edición , 7ª revisión 27/05/2013** 4.2.2. MASTERS

#### 4.2.2.1. Masters oficiales

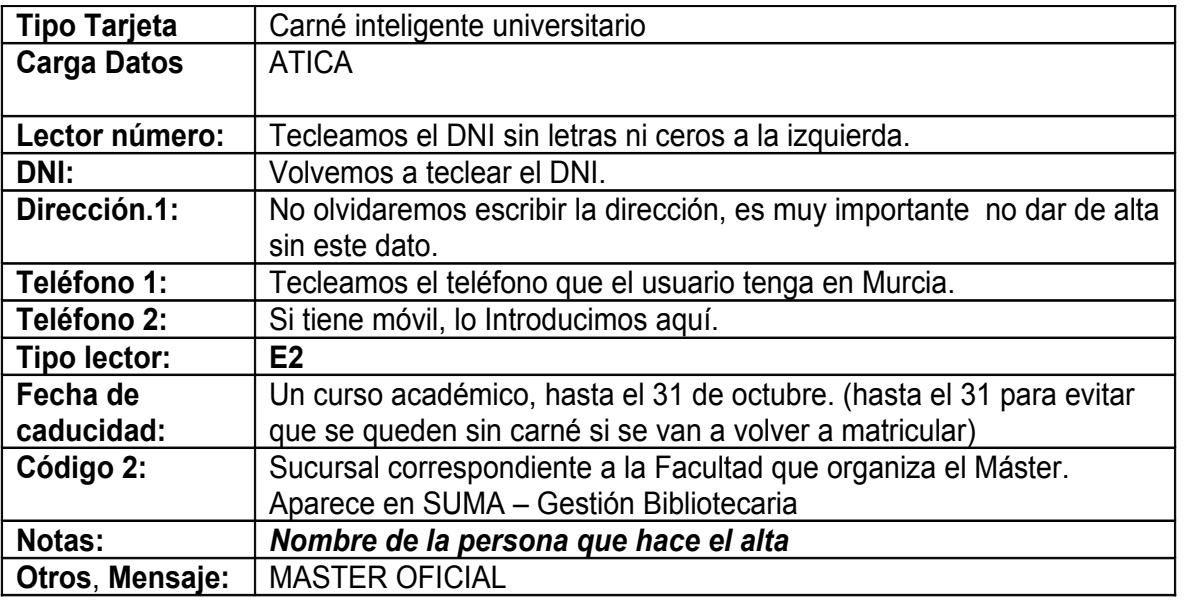

- Se cargan automáticamente, pero mientras que no se produce la carga en Absys, se pueden dar de alta a mano.
- Para poder darles de alta tienen que aparecer en Consulta de estado de matrícula, contratos y movilidad, y presentándonos el DNI les podemos dar de alta.

Fecha/Hora: 27/05/2013 16:53:16

Firmante: PEREZ BALLESTER, PABLO - 27463185N

 $\circledS$ 

Firmante: MORENO FERNANDEZ, MARIA DOLORES - 22465869K Fecha/Hora: 27/05/2013 16:58:28

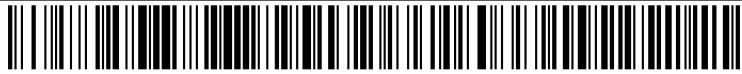

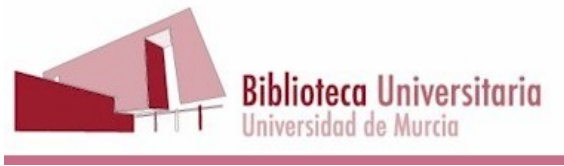

4.2.2.2. Masters propios (No oficiales. Promoción educativa)

Para comprobar que un usuario está matriculado lo consultamos en los listados publicados en la Intranet, Servicios a usuarios, Circulación: http://www.um.es/biblioteca/portal/intranet/711)

Si el listado del máster que queremos consultar no aparece, debemos comunicarlo al Jefe de Campus para que se ponga en contacto con el director del Máster, que le suministrará el listado para que pueda ser publicado en la Intranet.

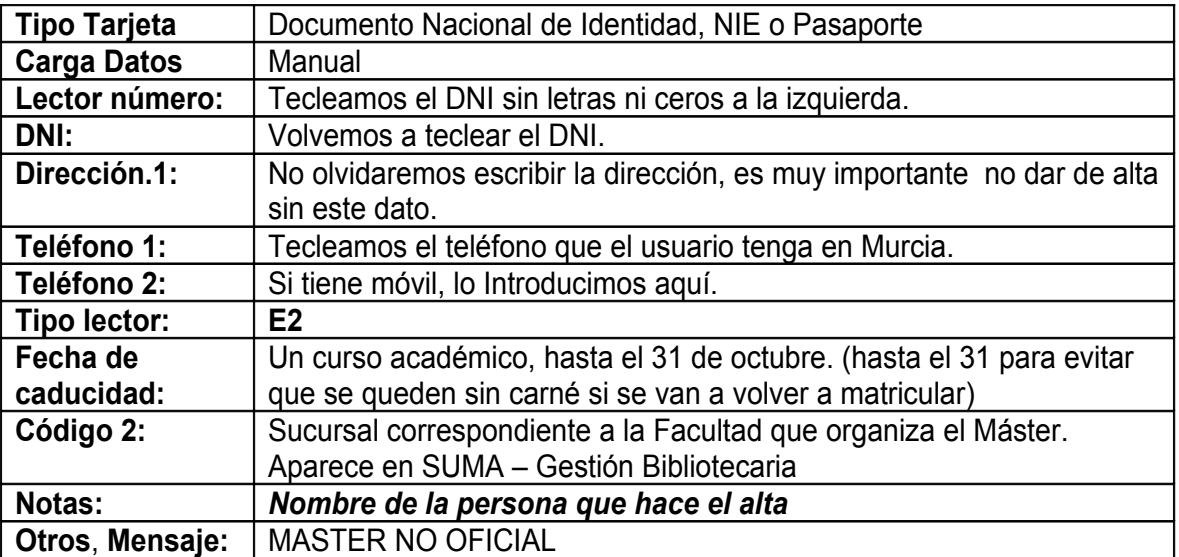

Esta es una copia auténtica imprimible de un documentoelectrónico administrativo archivado por la Universidad of Miversidad of a Dey 11/2007, de 22 de Junio. Su auténticidad puede ser contrastada a través de la siguiente d

<u> III AN IN AN IN HAAR IN HIJ ALDEN HAAR IN DIE BIJ ALDEN VAN DIE BIJ ALDEN VAN DIE BIJ ALDEN VAN DIE BIJ ALDEN</u>

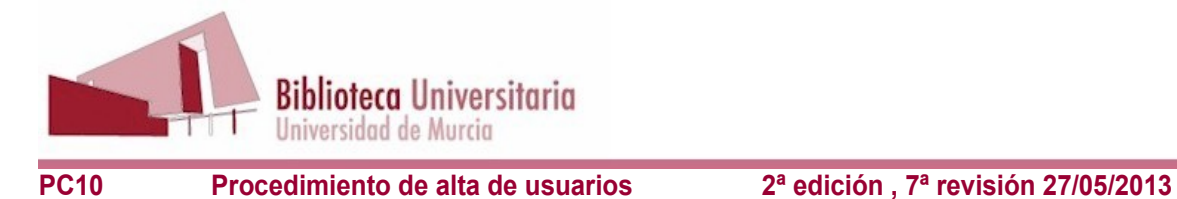

#### 4.2.3. TESIS DOCTORAL

Los alumnos de Tesis doctoral, procedentes tanto de programas de doctorado al amparo del decreto 56/2005, como de programas de doctorado al amparo del decreto 778/1998, deben matricularse para poder obtener un carné E2, si no están matriculados deberán pedir carné EX1, Investigador.

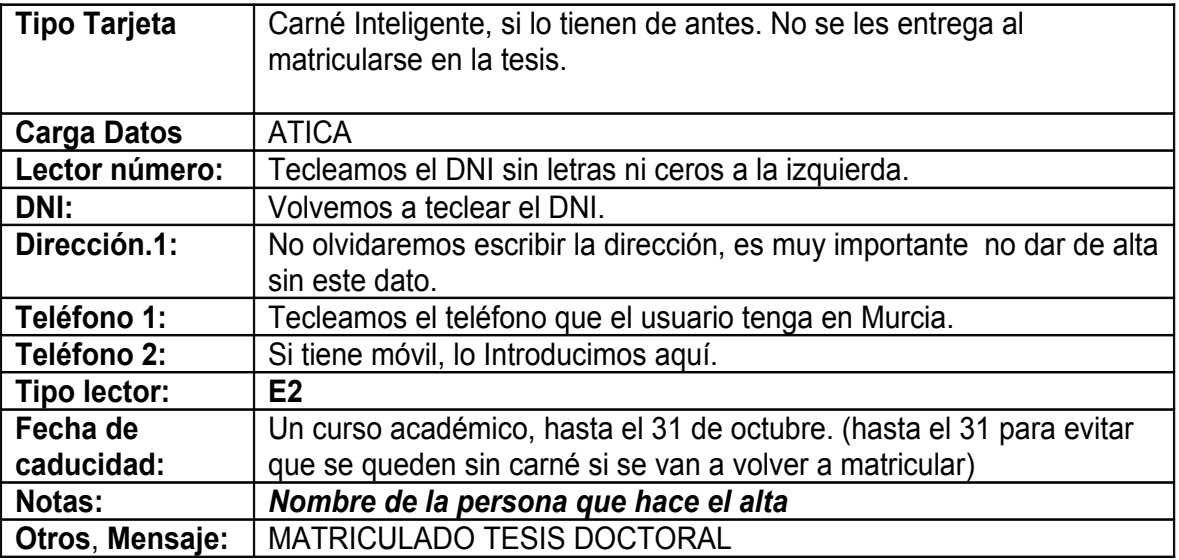

El usuario debe matricularse cada curso en la Tesis Doctoral. Si no se matricula, no tiene derecho a ninguna prestación de la UMU, eso sí, podrá solicitar un carné de investigador, EX1.

• Para poder darles de alta tienen que aparecer en SUMA – Gestión Bibliotecaria, y presentándonos el DNI les podemos dar de alta.

#### 4.2.4. C.A.P. (Extinguido)

El CAP ha desaparecido, ahora es un máster oficial más que se llama:

Código seguro de verificación: UE9SMmdiUTEwMA== Huella Digital: kDbJr1144YLrKdZeg3ewcdKt0S0=

*"Máster Universitario en Formación del Profesorado de Educación Secundaria Obligatoria y Bachillerato, Formación Profesional, Enseñanzas de Idiomas y Enseñanzas Artísticas".*

Los daremos de alta como se dice en la sección 4.2.2.1. MASTERS OFICIALES

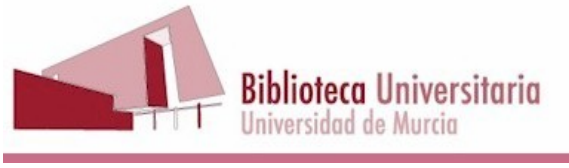

<u> Ali a line li ana ilayah ili anatani ia line ali anatani ia anatani ali ang ili ang ilayah anatani ang katan</u>

#### **4.3. E3. BECARIOS DE INVESTIGACIÓN, COLABORADORES DE GRUPOS DE INVESTIGACIÓN Y LECTORES DE IDIOMAS.**

Por ahora no hay posibilidad de buscar a estas personas en SUMA ni en otra base de datos, lamentablemente no tienen más remedio que presentar su credencial de becarios.

Para evitar problemas aumentamos la duración anterior, que era un año, y damos un año y seis meses, del mismo modo que en los E1 damos un año más después de acabar la titulación. Además así damos tiempo a que el becario pueda tener en su poder la credencial de su renovación y no nos encontremos con el problema del becario caducado que todavía no tiene la credencial de la renovación de su beca.

La lista de becas de investigación es enorme, y cambia cada año. Como guía se puede usar la página http://www.um.es/ugi/proyectos.php.

Este es un listado de becas (no exhaustivo) vigentes a 25/08/2009:

- Ayudas de iniciación a la Investigación (UM)
- Becas-Contratos predoctorales (UM)
- Contratos Postdoctorales (UM)
- Ayudas Postdoctorales para la continuidad Investigadora (UM)
- Subprograma de ayudas para la Formación de Personal Investigador (Subprograma FPI MCI)
- Programa JAE de Formación de investigadores para la realización de Tesis Doctorales (CSIC)
- Formación del personal Investigador en Agroalimentación INIA (MCI)
- Formación de Jóvenes Investigadores y Tecnólogos (SENECA)
- Becas-Contrato Predoctorales de Formación del Personal Investigador (SENECA)
- Becas Posdoctorales (SENECA)
- Becas asociadas a proyectos o líneas de investigación en materia de trasplante y xenotrasplante de órganos (SENECA)
- Becas asociadas a la realización de proyectos de I+D, innovación y transferencia de tecnología (SENECA)
- Becas propias del Centro Tecnológico de la Conserva, asociadas a proyectos innovadores (SENECA)
- Becas de Investigación (Caja Murcia)
- Programa de Ayudas a la Investigación Becas Predoctorales (CAM )
- Becas para Formación Científica e Investigadora en España y el Extranjero (Fundación Esteban Romero)
- Ayudas a la Investigación (Fundación MAPFRE)
- Becas Ignacio Hernando de Larramendi (Fundación MAPFRE)

Código seguro de verificación: UE9SMmdiUTEwMA== Huella Digital: kDbJr1144YLrKdZeg3ev

Esta es una copia auténtica imprimible de un documentoelectrónico administrativo archivado por la Universidad of Miversidad of a Dey 11/2007, de 22 de Junio. Su auténticidad puede ser contrastada a través de la siguiente d

sta es una copia auténtica imprimible de un documentoelectrónico administrativo archivado por la Universidad de Murcia, según el artículo 30.5 de la Ley 11/2007, de 22 de Junio. Su autenticidad puede ser contrastada a trav

http://validador.um.es/

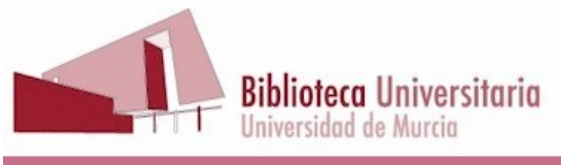

#### 4.3.1 Lectores de Idiomas

Los lectores de idiomas son becarios, tendrán que presentar entonces su credencial del mismo modo que los becarios de investigación. Tendrán la misma caducidad, 18 meses.

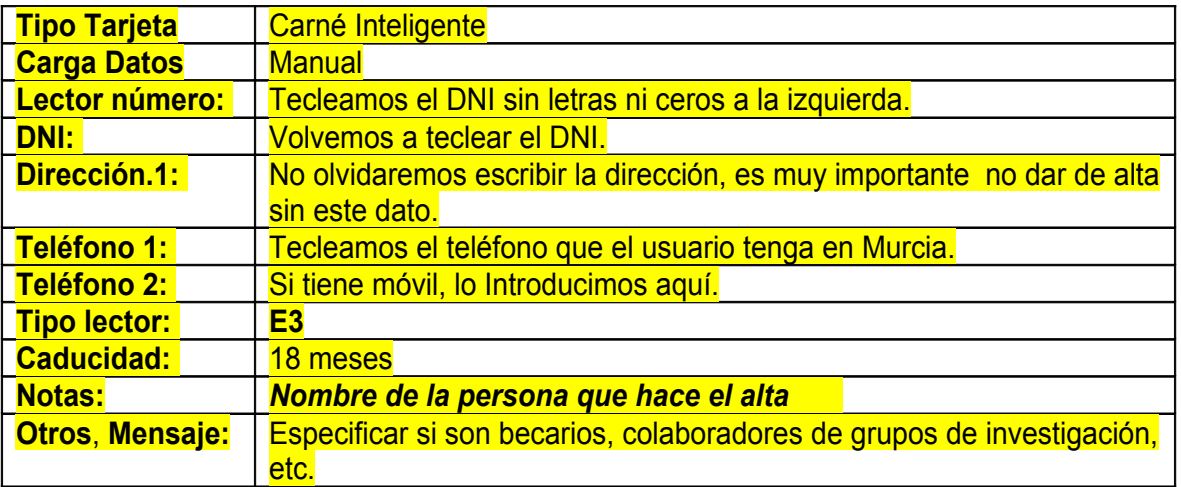

### **4.4. PR. PROFESORES Y PROFESORES JUBILADOS**

#### 4.4.1. Profesores

Si no está en la base de datos, se da de alta en la Biblioteca de Campus correspondiente. Para poder darles de alta tienen que aparecer en Consulta de estado de matrícula, contratos y movilidad. Seguidamente con el DNI se le asigna número de lector. En el campo "Código 1" de Absys, seleccionaremos el departamento al que pertenecen.

#### Notas: *Nombre de la persona que hace el alta*

#### 4.4.2. Profesores jubilados

Primero comprobamos si está todavía como lector en Absysnet. Si lo encontramos, usamos el mismo registro de lector, pero siguiendo las mismas instrucciones que si no está, a saber:

- Comprobamos que ha sido profesor de la UMU, buscándolos en la "Consulta de estado matrícula o contrato".
- Le pedimos el DNI para comprobar que es él. (Si lo conocemos de toda la vida, no se lo pedimos, lógicamente)

 $\circledS$ 

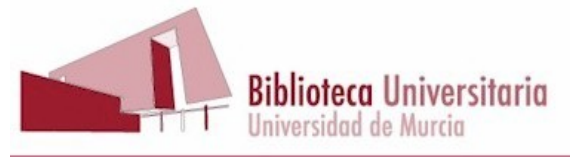

**PC10 Procedimiento de alta de usuarios 2ª edición , 7ª revisión 27/05/2013** Les ponemos en Código 3 PJUB (Profesor jubilado) y le pedimos su domicilio particular, su teléfono de casa y el email que más vayan a usar. Todo esto se les pide con mucho cuidado haciéndoles ver que es necesario para poder estar en contacto con ellos.

**-** Si no está en la base de datos, llamamos a alguno de estos teléfonos de la Sección de PDI: 3564, 3565 o 3566.

En caso de duda se consulta a Jefas de Sección o de Campus.

Para darles de alta:

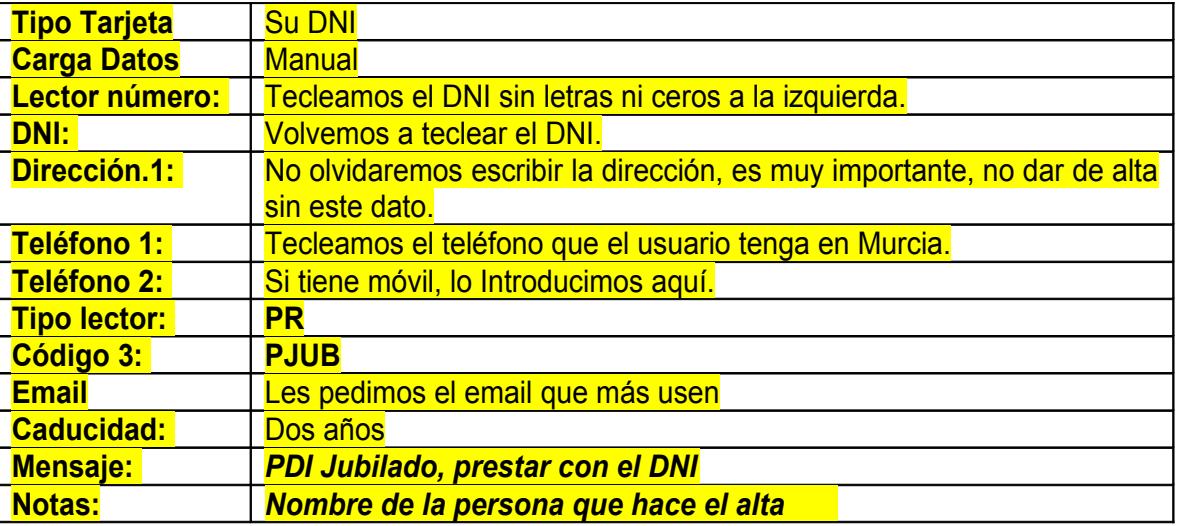

#### **4.5. PA. PERSONAL DE ADMINISTRACIÓN Y SERVICIOS**

Si no está en la base de datos, se da de alta en la Biblioteca de Campus correspondiente. Para poder darles de alta tienen que aparecer en Consulta de estado de matrícula, contratos y movilidad. Seguidamente con el DNI se le asigna número de lector. Notas: *Nombre de la persona que hace el alta*

Código seguro de verificación: UE9SMmdiUTEwMA== Huella Digital: kDbJr1144YLrKdZeg3ewcdKt0S0=

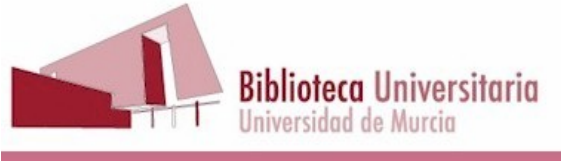

# **4.6. EX1. CARNÉ DE INVESTIGADOR**

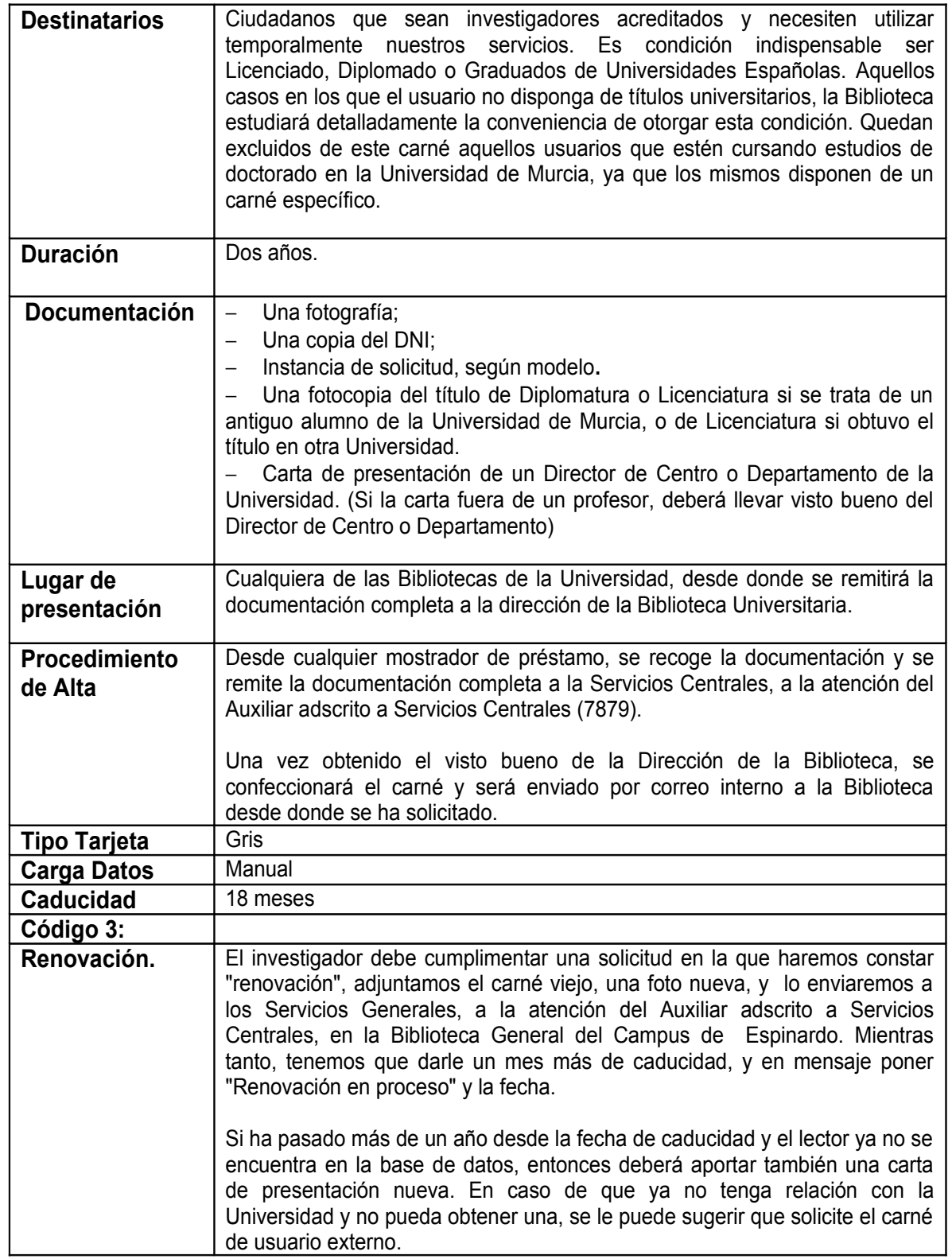

13

Código seguro de verificación: UE9SMmdiUTEwMA== Huella Digital: kDbJr1144YLrKdZeg3ewcdKt0S0=

Esta es una copia auténtica imprimible de un documentoelectrónico administrativo archivado por la Universidad de Murcia, según el articulo 30.5 de la Ley 11/2007, de 22 de Junio. Su autenticidad puede ser contrastada a tra Esta es una copia auténtica imprimible de un documentoelectrónico administrativo archivado por la Universidad of Miversidad of a Dey 11/2007, de 22 de Junio. Su auténticidad puede ser contrastada a través de la siguiente d

 $\overline{\mathcal{C}}$ 

 Firmante: PEREZ BALLESTER, PABLO - 27463185N Firmante: COBACHO GOMEZ, MARIA LOURDES - 27460385H

Firmante: PEREZ BALLESTER, PABLO - 27463185N

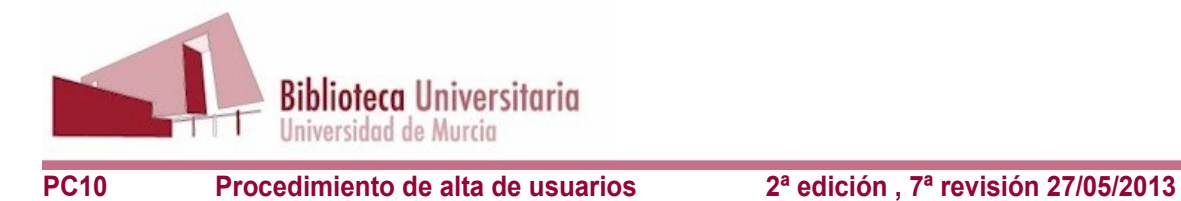

### **4.7. EX2. CARNÉ DE VISITANTES, CONVENIOS Y PRUEBA DE CONJUNTO (HOMOLOGACIÓN EXTRANJEROS)**

#### **4.7.1. CONVENIOS**

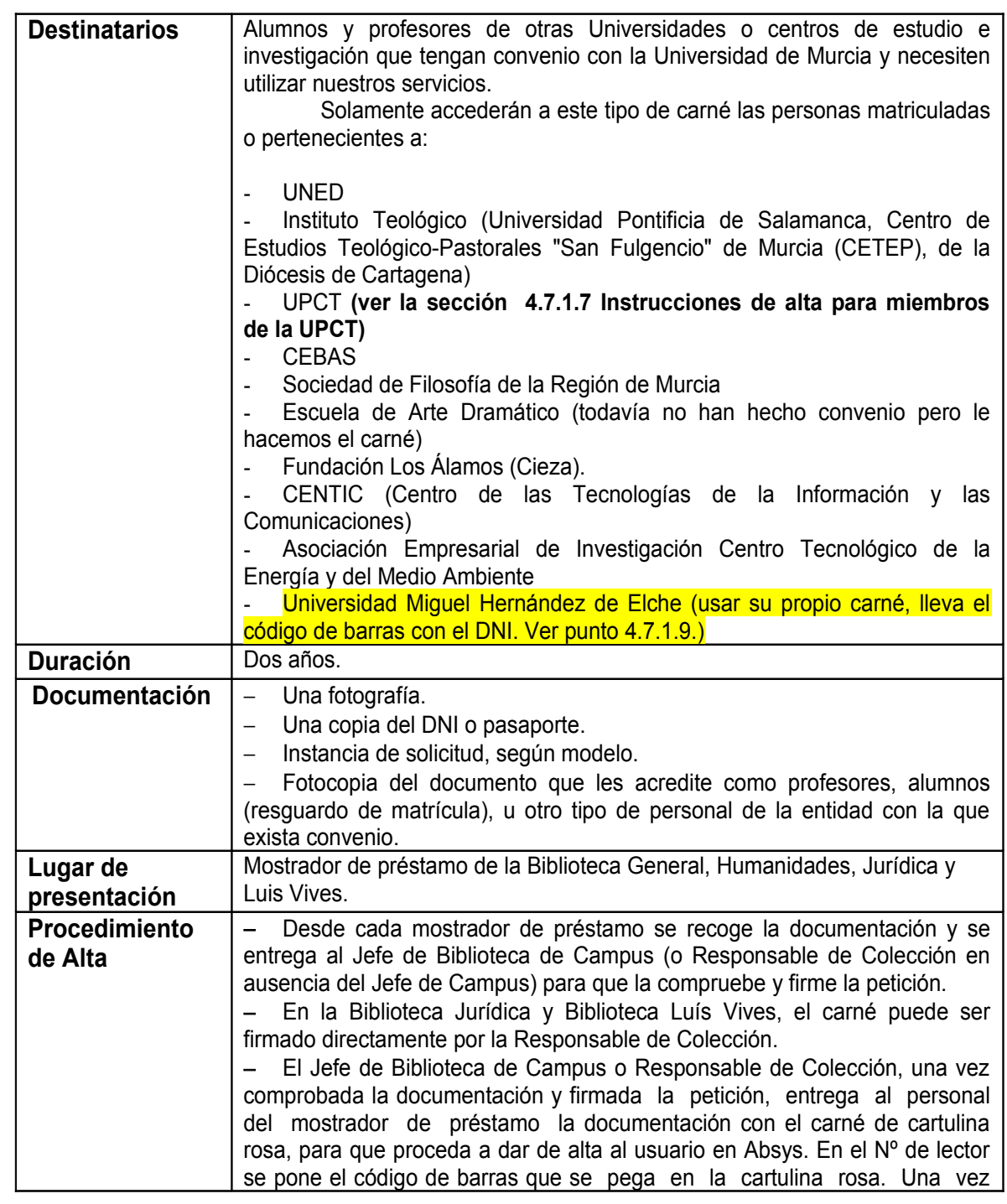

Esta es una copia auténtica imprimible de un documentoelectrónico administrativo archivado por la Universidad of Miversidad of a Dey 11/2007, de 22 de Junio. Su auténticidad puede ser contrastada a través de la siguiente d

<u> III IIII II BILIH III BIII III IIIBID II II BIIID II BILIH II BILIH III BI</u>

<u> 111 | 111 | 112 | 113 | 124 | 113 | 113 | 124 | 125 | 126 | 127 | 128 | 129 | 120 | 120 | 120 | 120 | 120 | 120 | 120 | 120 | 120 | 120 | 120 | 120 | 120 | 120 | 120 | 120 | 120 | 120 | 120 | 120 | 120 | 120 | 120 | 120 </u>

Código seguro de verificación: UE9SMmdiUTEwMA== Huella Digital: kDbJr1144YLrKdZeg3ewcdKt0S0=

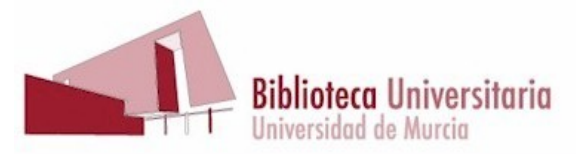

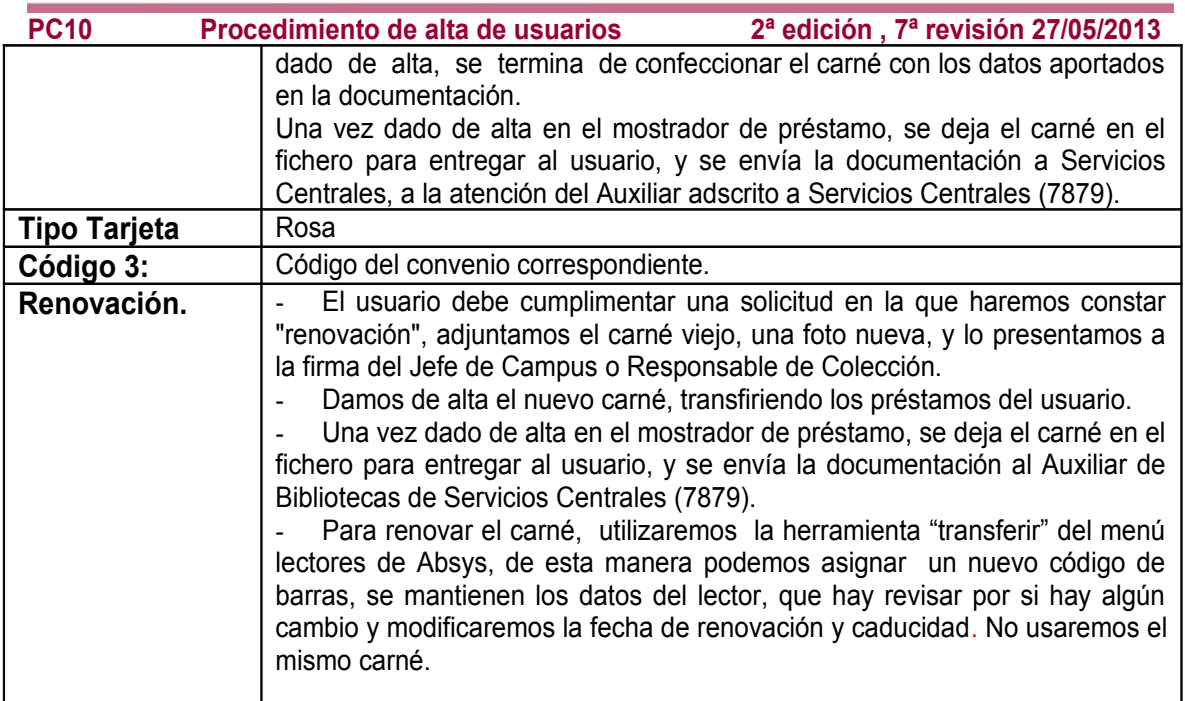

#### 4.7.1.7 Instrucciones de alta para miembros de la UPCT

Los alumnos de la UPCT se cargan a principio de curso desde la puesta en marcha del Campus Mare Nostrum. No obstante si no aparece alguno se puede llamar al teléfono 968 325505 para comprobar. A los profesores de la UPCT se les da de alta como profesores, no como EX2.

#### 4.7.1.8. Instrucciones de alta para alumnos de la UNED

Los alumnos de la UNED tienen que presentar obligatoriamente su carné universitario, que se expide para cada curso académico, y en el cual está impreso el curso. Si no lo tienen, deberán solicitarlo. Para ellos es imprescindible contar con él para al menos para poder examinarse, por lo que no nos pueden decir que no lo necesitan. Su carné nos servirá como carné para nuestra biblioteca.

Para dar de alta:

- Solicitamos el carné universitario y comprobamos que es el carné del curso vigente.
- − Solicitamos también el DNI, para comprobar que el titular del carné UNED es el mismo que lo solicita.
- − No hay que hacer carné en cartulina, pues se puede leer el código de barras del carné inteligente de la otra universidad en nuestro sistema. Es recomendable hacer una comprobación de que la lectura del código funciona.

 $\circledS$ 

Esta es una copia auténtica imprimible de un documentoelectrónico administrativo archivado por la Universidad of Miversidad of a Dey 11/2007, de 22 de Junio. Su auténticidad puede ser contrastada a través de la siguiente d

Código seguro de verificación: UE9SMmdiUTEwMA== Huella Digital: kDbJr1144YLrKdZeg3e

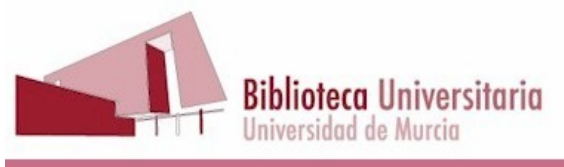

4.7.1.9. Instrucciones de alta para alumnos de la Universidad Miguel Hernández

Los alumnos de la UMH tienen que presentar obligatoriamente su carné universitario, que servirá como carné de Biblioteca.

Además tendrán que presentar:

− Fotocopia del documento que les acredite como profesores, alumnos (resguardo de matrícula), u otro tipo de personal de la UMH.

− Instancia de solicitud de usuarios convenios.

Además les pediremos que muestren el carné universitario de la UMH y el DNI, y les daremos de alta en el acto.

Código seguro de verificación: UE9SMmdiUTEwMA== Huella Digital: kDbJr1144YLrKdZeg3ewcdKt0S0=

sta es una copia auténtica imprimible de un documentoelectrónico administrativo archivado por la Universidad de Murcia, según el articulo 30.5 de la Ley 11/2007, de 22 de Junio. Su autentidad puede ser contrastada a través Esta es una copia auténtica imprimible de un documentoelectrónico administrativo archivado por la Universidad of Miversidad of a Dey 11/2007, de 22 de Junio. Su auténticidad puede ser contrastada a través de la siguiente d

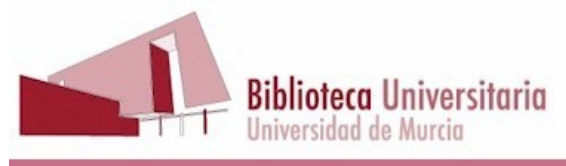

#### **PC10 Procedimiento de alta de usuarios 2ª edición , 7ª revisión 27/05/2013 4.7.2. VISITANTES**

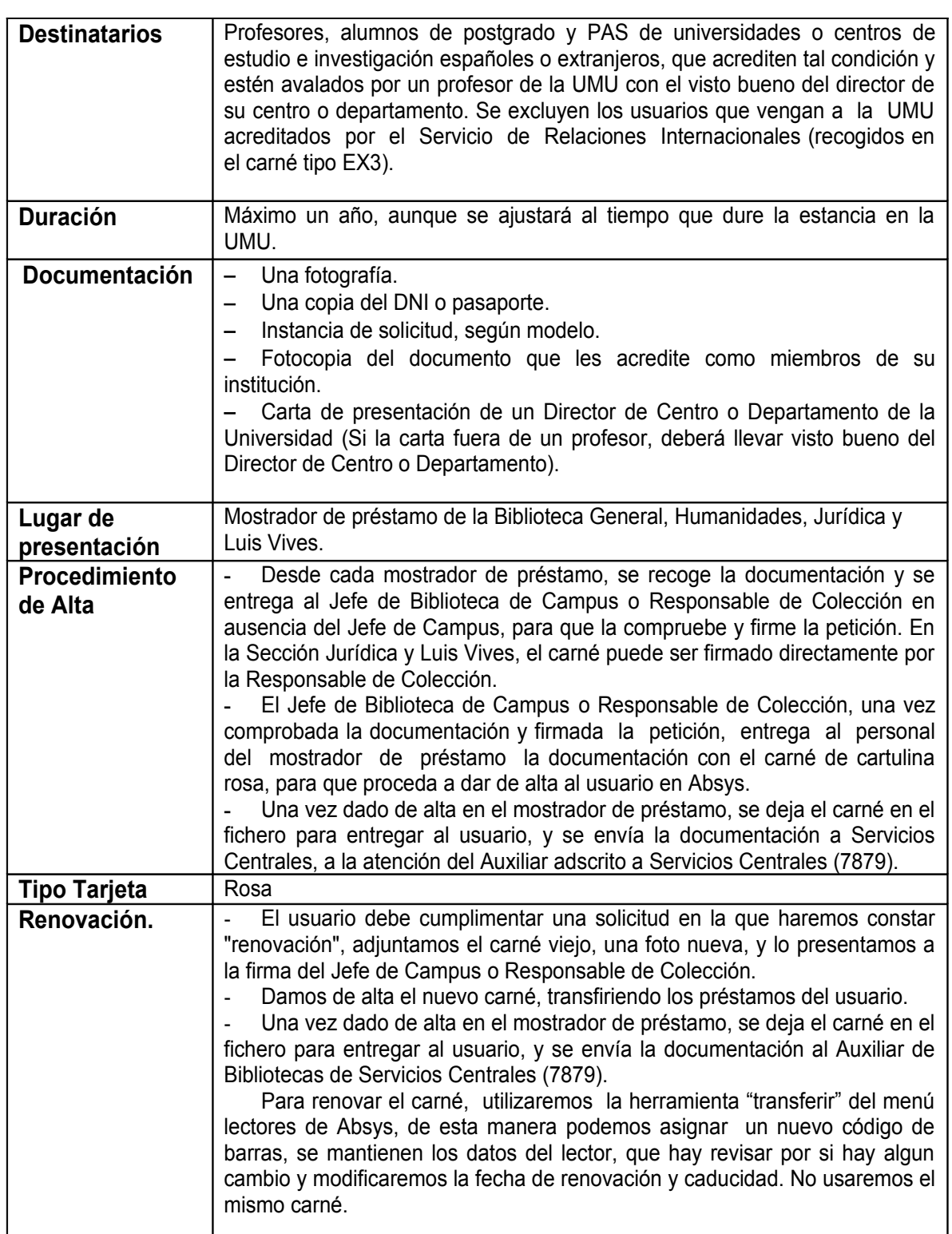

Esta es una copia auténtica imprimible de un documentoelectrónico administrativo archivado por la Universidad of Miversidad of a Dey 11/2007, de 22 de Junio. Su auténticidad puede ser contrastada a través de la siguiente d

 $\overline{\mathcal{C}}$ 

<u>TII ITTI ILEITTII ITTEIN JA SUULII ILEITTII ILEITTII TUOTEETTII TUOTEETTII TUOTEETTII TUOTEETTII TUOTEETTII TU</u>

17

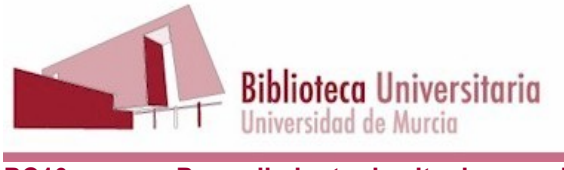

# **4.7.3. PRUEBA DE CONJUNTO (HOMOLOGACIÓN EXTRANJEROS)**

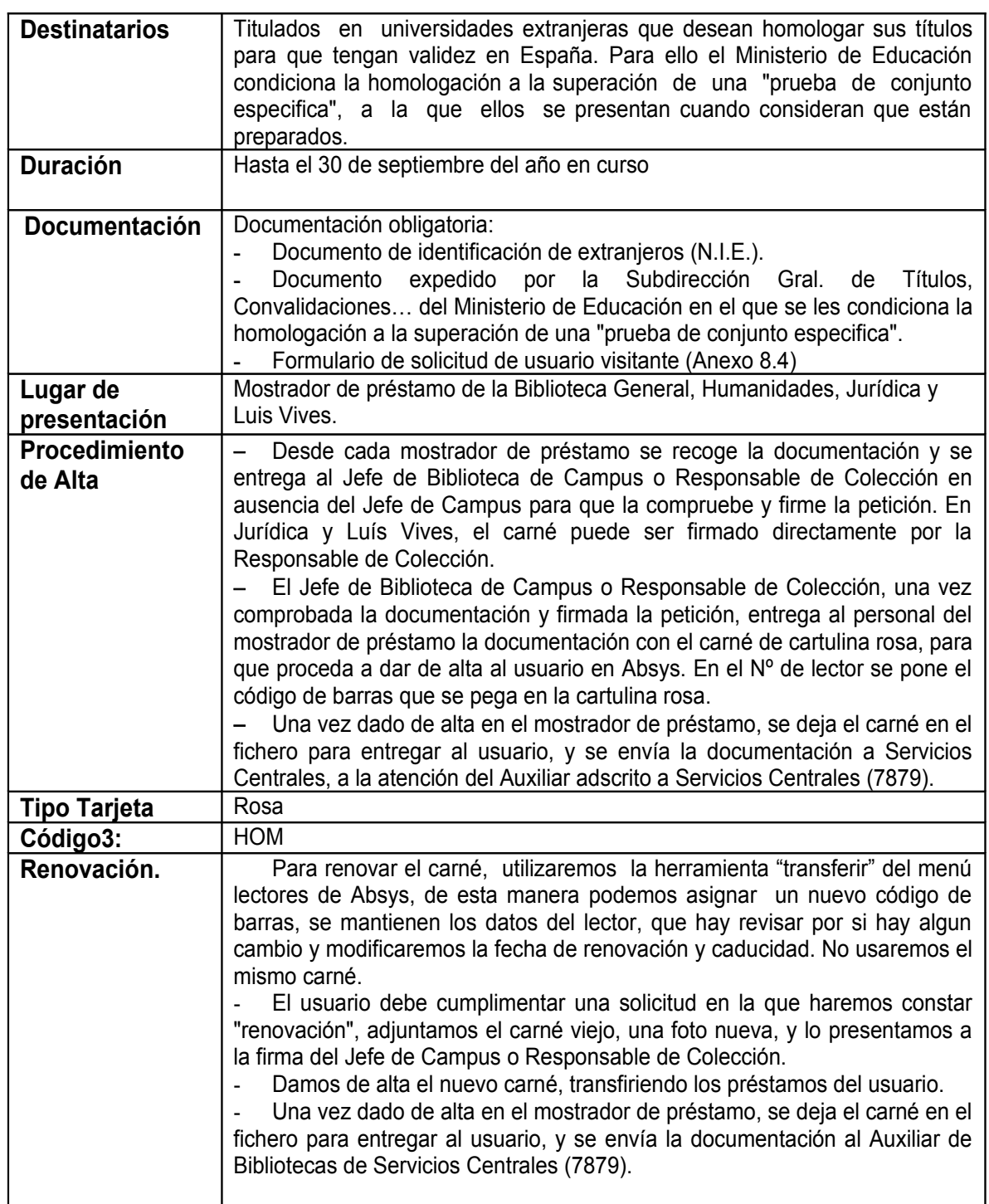

Esta es una copia auténtica imprimible de un documentoelectrónico administrativo archivado por la Universidad of Miversidad of a Dey 11/2007, de 22 de Junio. Su auténticidad puede ser contrastada a través de la siguiente d

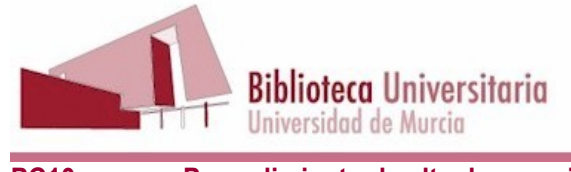

### **4.8. EX3. CARNÉ DE ERASMUS Y OTROS PROGRAMAS ENCUADRADOS EN RELACIONES INTERNACIONALES**

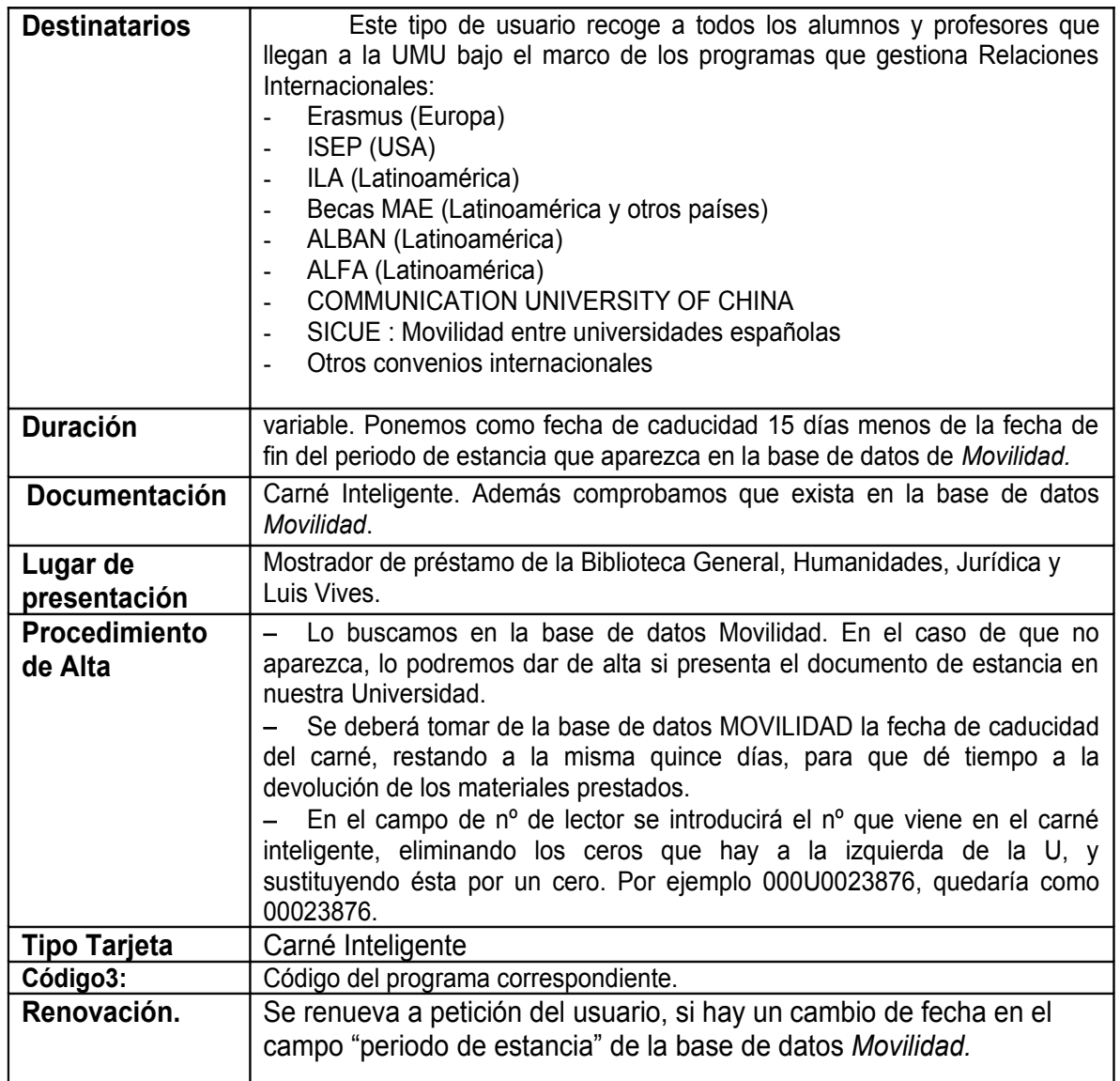

<u> III IIII II BILIH III BIII III IIBBID II II BIIIB II BILIH II BILIH II</u>

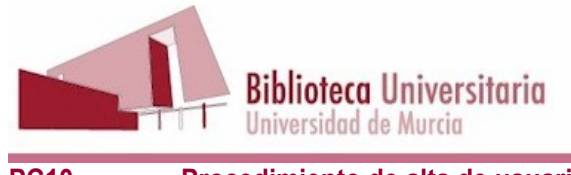

# **4.9. EXT. CARNÉ DE USUARIO EXTERNO**

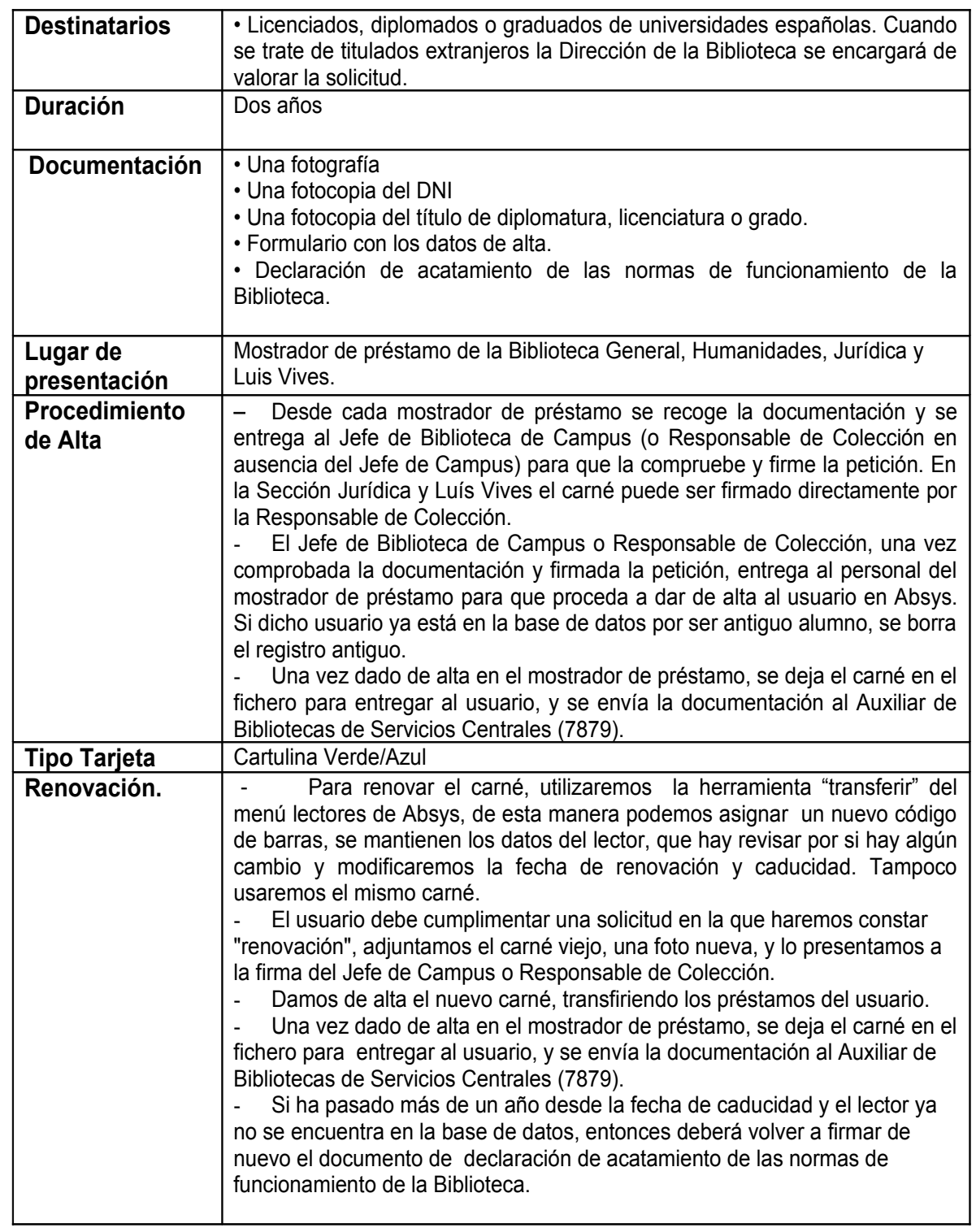

Esta es una copia auténtica imprimible de un documentoelectrónico administrativo archivado por la Universidad de Murcia, según el articulo 30.5 de la Ley 11/2007, de 22 de Junio. Su autenticidad puede ser contrastada a tra Esta es una copia auténtica de un documentoelectrónico administrativo archivado por la Universidad of Murcia, según el acticulo 30.5 de la Ley 11/2007, de 22 de Junio. Su auténticidad a través de la siguiente dirección: ht

 $\overline{\mathcal{C}}$ 

Firmante: PEREZ BALLESTER, PABLO - 27463185N

Firmante: PEREZ BALLESTER, PABLO - 27463185N

20

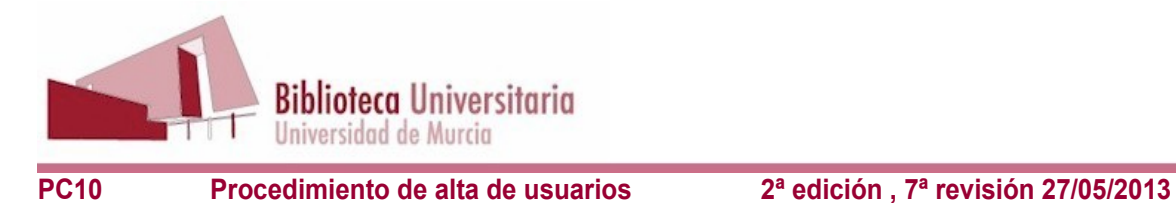

#### **4.10. AA. Miembros de la Asociación de Antiguos Alumnos de la UMU**

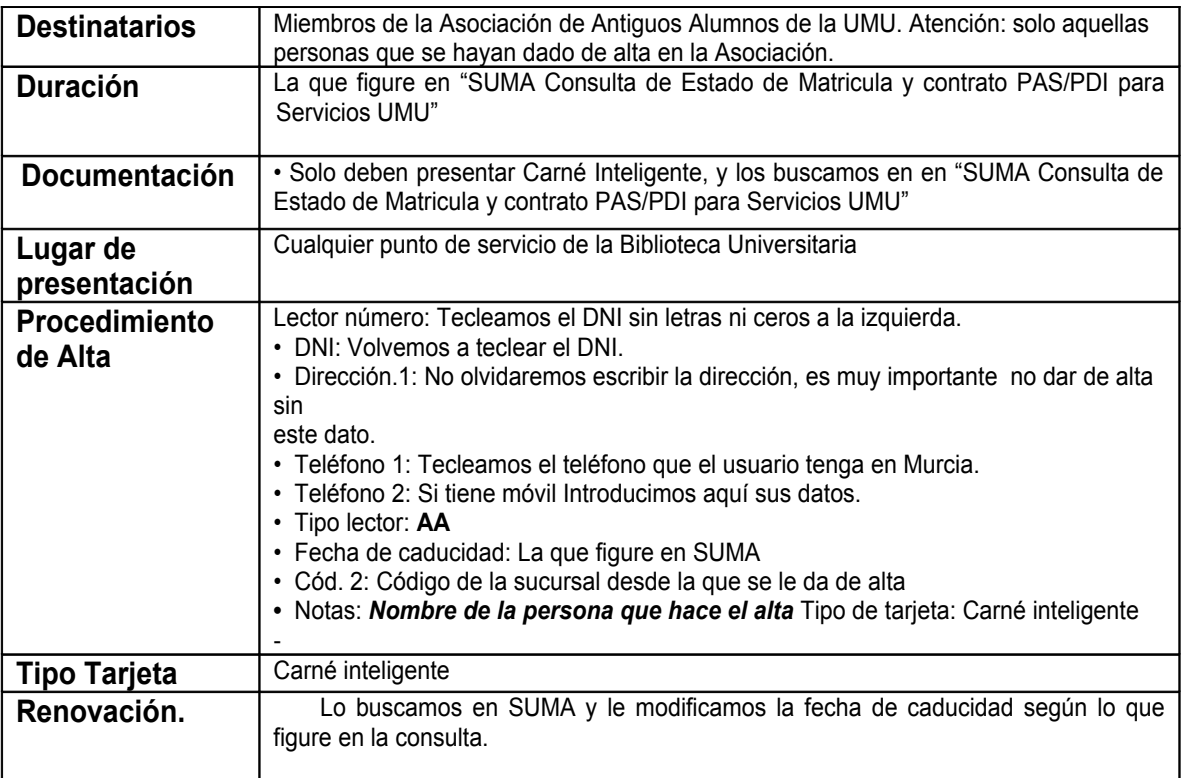

21

Esta es una copia auténtica de un documentoelectrónico administrativo archivado por la Universidad of Murcia, según el acticulo 30.5 de la Ley 11/2007, de 22 de Junio. Su auténticidad a través de la siguiente dirección: ht

<u> III IIII II BILIH III BIII III IIIBID II II BIIID II BILIH II BILIH III BI</u>

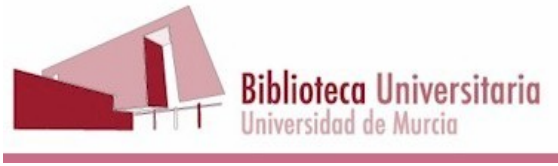

#### **4.11. AS. Alumnos del Aula Senior**

Se le pide al usuario el DNI y se le busca en la consulta de estado de matrícula, contrato y movilidad. si aparece, se le da de alta. Si no aparece, podemos llamar a los teléfonos 3357 o 4886 (Aula Senior), para ver cuál es el problema.

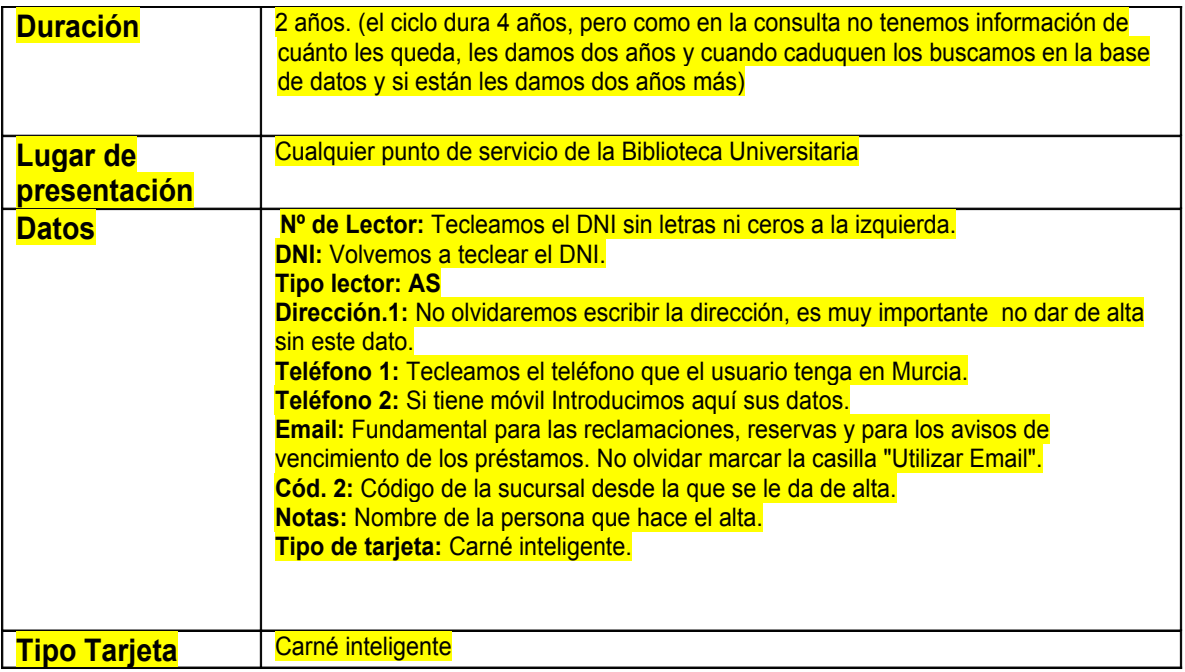

Código seguro de verificación: UE9SMmdiUTEwMA== Huella Digital: kDbJr1144YLrKdZeg3ewcdKt0S0=

Esta es una copia auténtica de un documentoelectrónico administrativo archivado por la Universidad of Murcia, según el acticulo 30.5 de la Ley 11/2007, de 22 de Junio. Su auténticidad a través de la siguiente dirección: ht

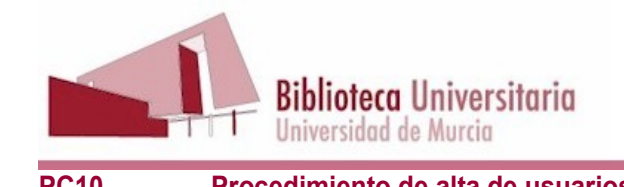

# **5. DIAGRAMA DE FLUJO**

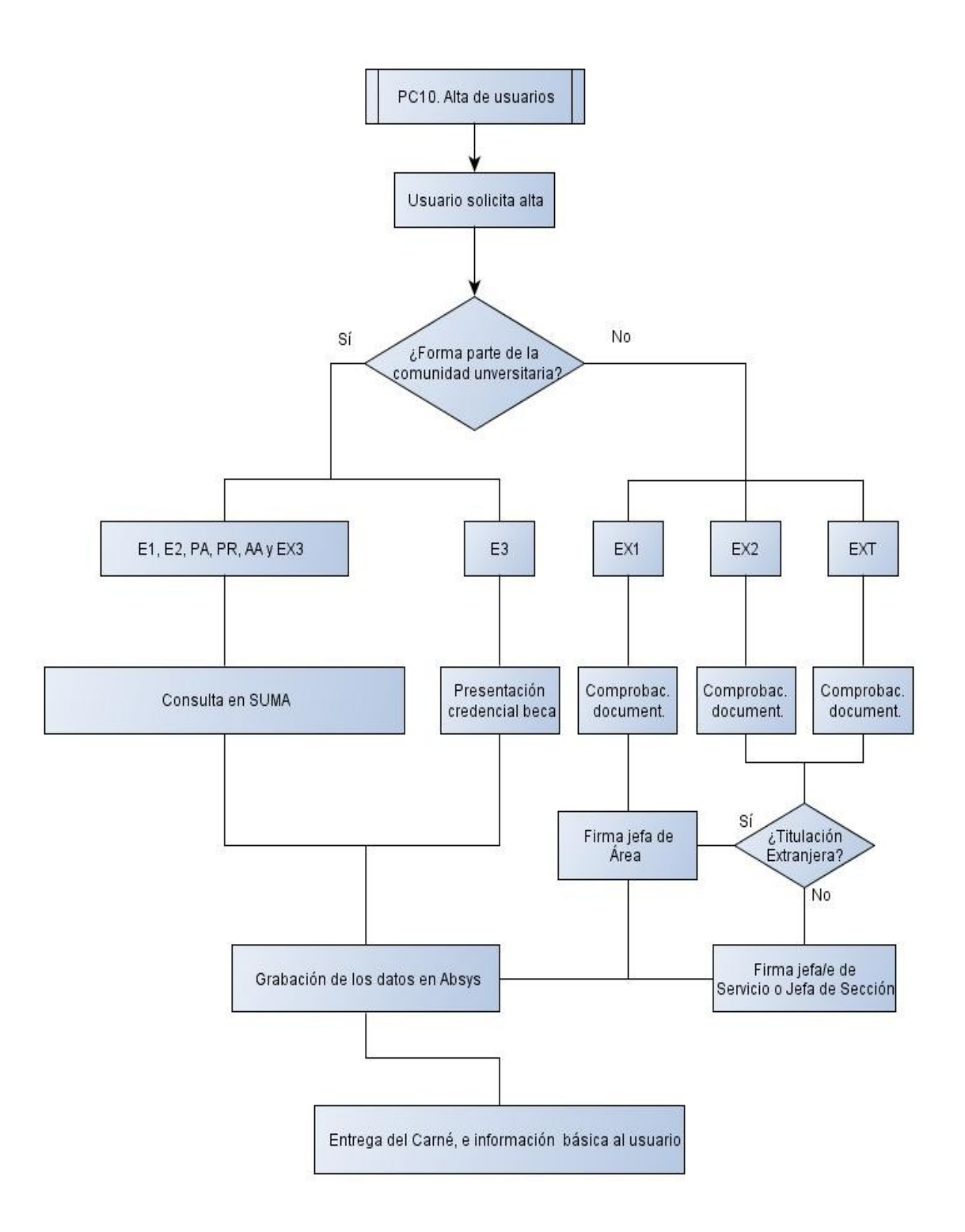

Fecha/Hora: 27/05/2013 16:53:16

Firmante: PEREZ BALLESTER, PABLO - 27463185N

 $\circledS$ 

<u> II DILINI IOD BOIL III DILINI II DILINI II DILINI II DILINI II </u>

Firmante: MORENO FERNANDEZ, MARIA DOLORES - 22465869K Fecha/Hora: 27/05/2013 16:58:28

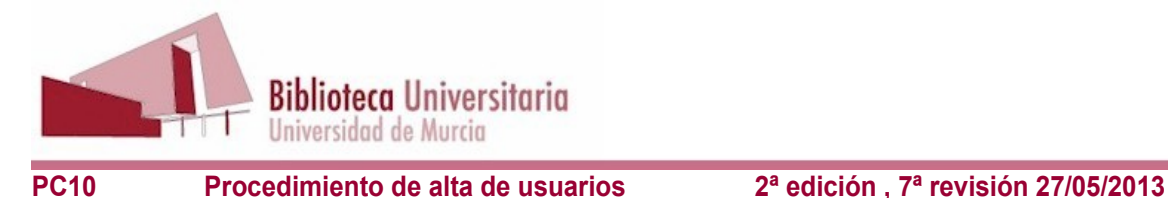

# **6. RESPONSABLES**

Responsable final: Jefa de Área Responsable formal: Jefes de Servicio y Jefas de Sección de Colección Responsables operativos: Auxiliares de Biblioteca en Atención al Público

# **7. INDICADORES**

- **PC10-IN1**: Resultados de la Encuesta de satisfacción a Estudiantes, pregunta 8.5: "Profesionalidad y disponibilidad del personal"

- **PC10-IN2**: Resultados de la Encuesta de satisfacción a PDI, pregunta 8.1: "Profesionalidad y disponibilidad del personal"

# **8. ANEXOS**

EX1 Carta presentacion usuario Investigador.pdf

EX1 Formulario usuario INVESTIGADOR.pdf

**EX2 Carta presentacion visitante.pdf** 

EX2 Formulario\_conocim\_normas\_visitante.pdf

EXT formulario\_conocimiento normas de uso\_externo.pdf

EX2 Formulario Usuario convenios.pdf

EX2 Formulario Usuario visitantes.pdf

EXT formulario\_solicitud\_alta\_usuario\_externo.pdf

Todos estos anexos se incluyen como archivos adjuntos en la intranet

http://validador.um.es.

Código seguro de verificación: UE9SMmdiUTEwMA== Huella Digital: kDbJr1144YLrKdZeg3ewcdKt0S0=